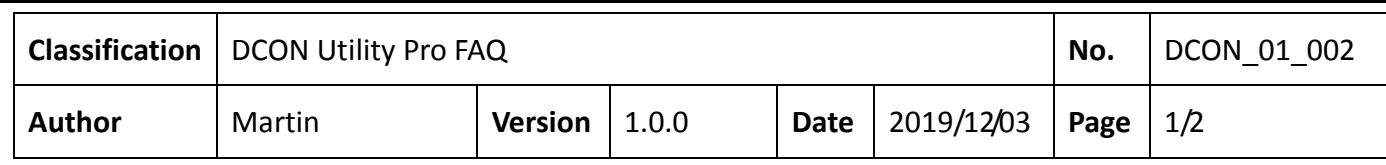

## **How to back up and restore the I‐87K module settings on the PAC host?**

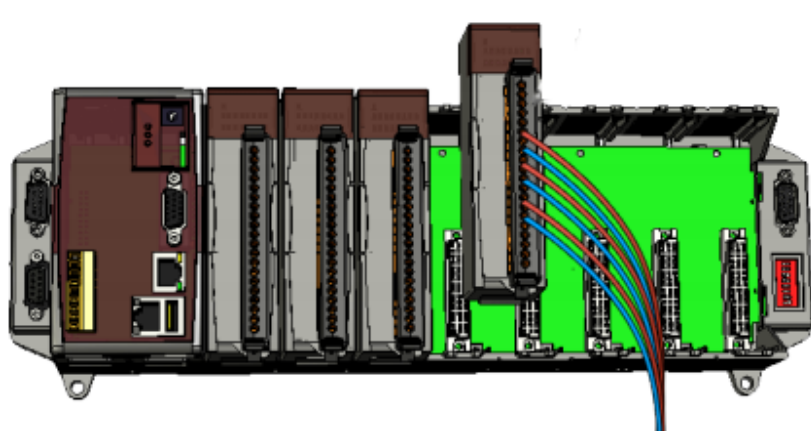

When using DCON Utility Pro to search for the modules on the PAC host slot, the following figure contains I‐8K (parallel I/O) and I‐87K (serial I/O) modules. The parallel I/O module control settings are written in the development program via the SDK (API library), and there is no setting problem. The serial I/O module must set the module through commands. The related settings are stored in the module's EEPROM. Therefore, it is necessary to save the related settings of the module as a file for future replacement when the module is damaged and replaced. DCON Utility Pro provides the function of saving the I‐87K module settings as a file, and can restore the settings from the file.

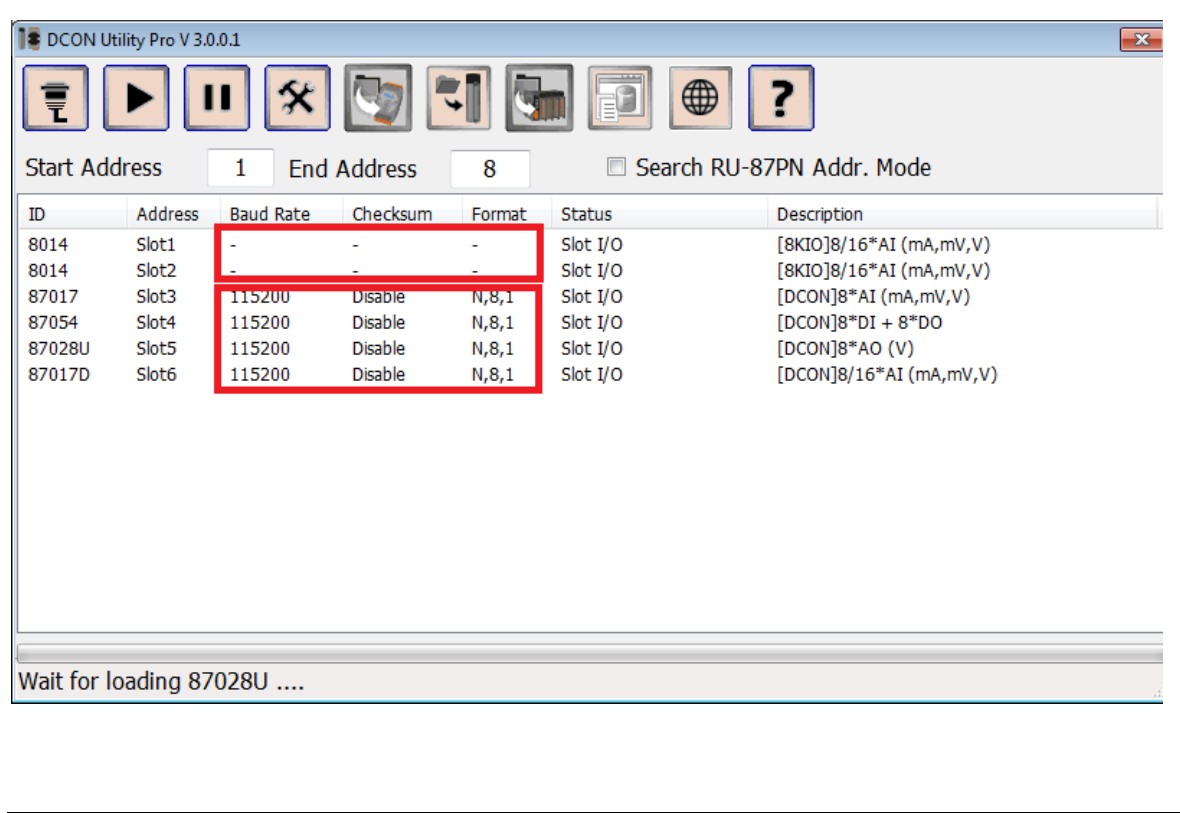

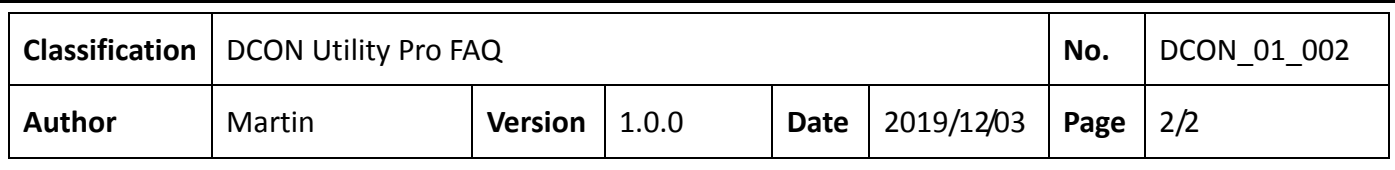

Step 1: After completing the I‐87K module settings, press "Save Configurations to the File".

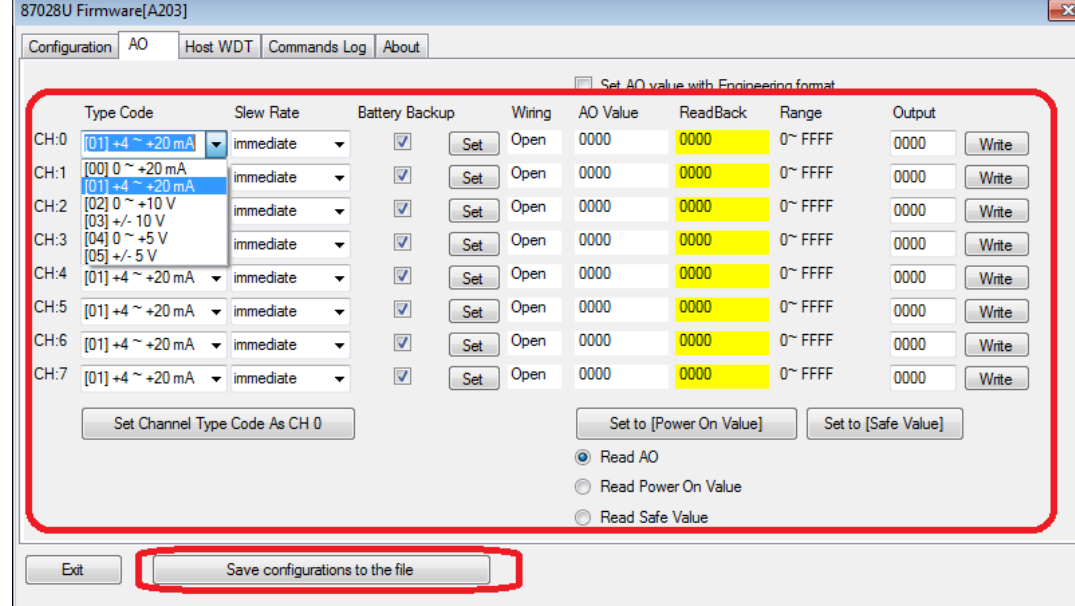

Step 2: You can add notes and create a project folder to complete the module setting file backup.

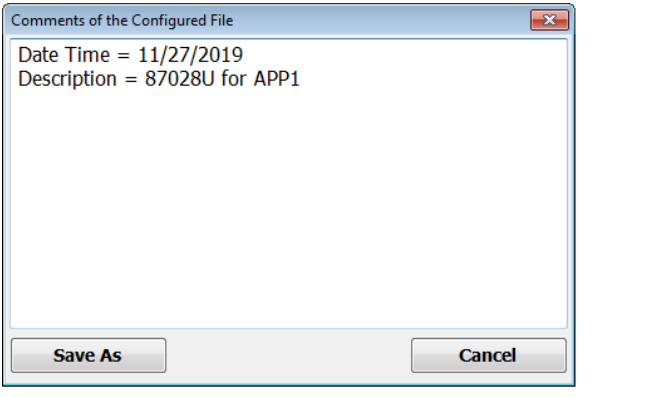

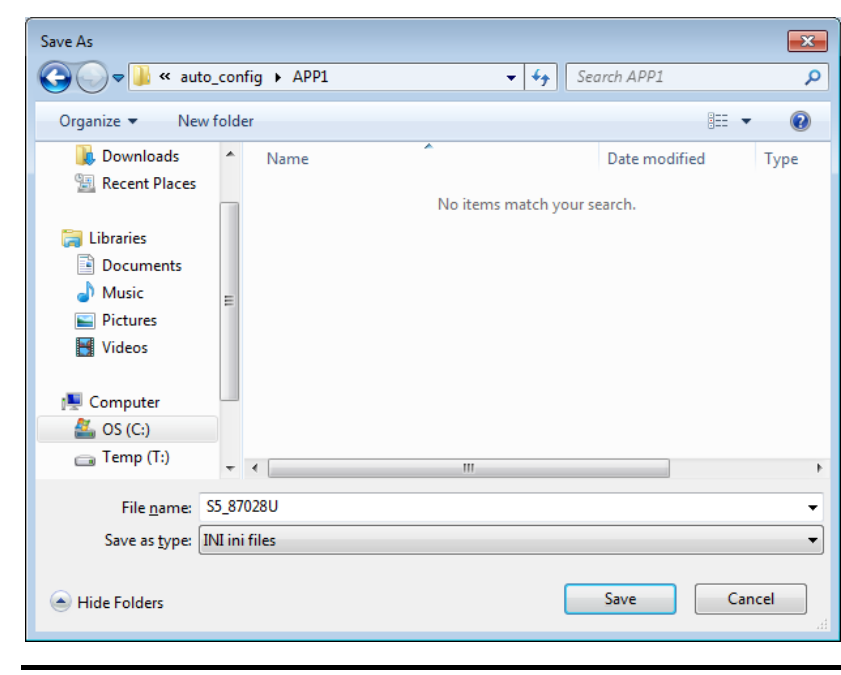

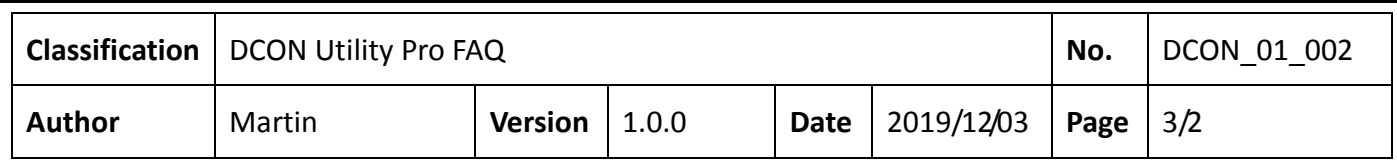

Step 3: To restore the data to the module, simply insert the new module back to the original slot, and open the "Auto Configuration For Backplane I-87K I / O" tool button, and "Load" the previously saved file. Then it can restore the previously saved settings to the module.

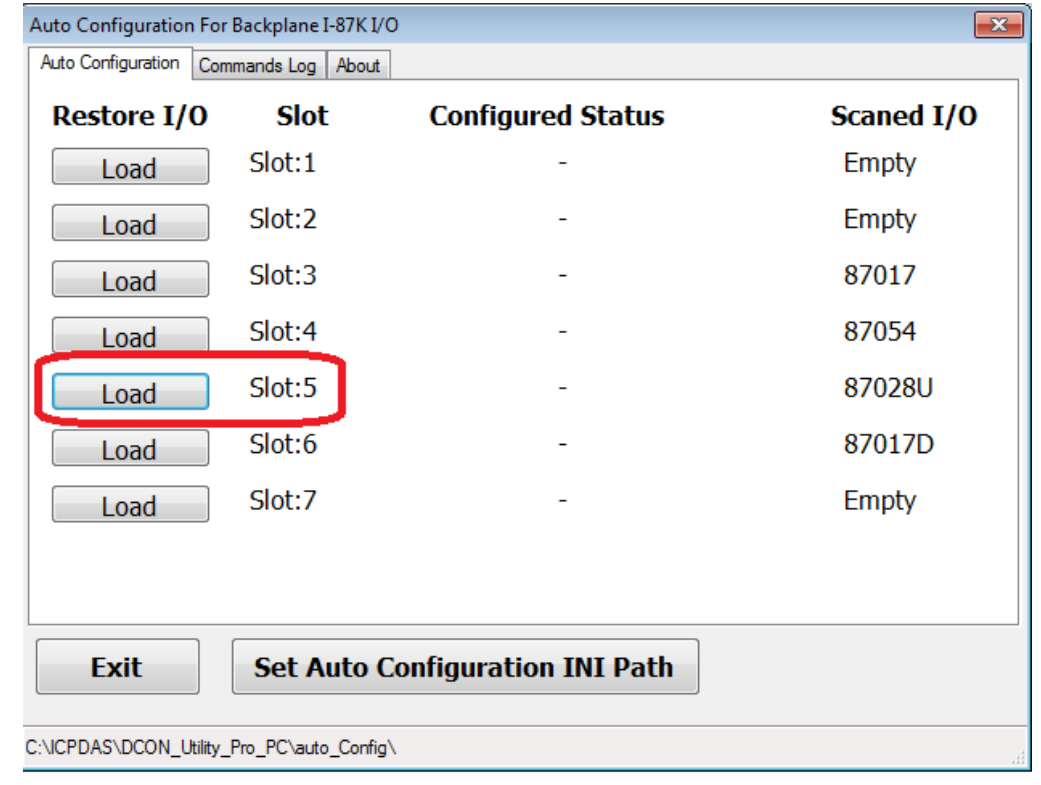

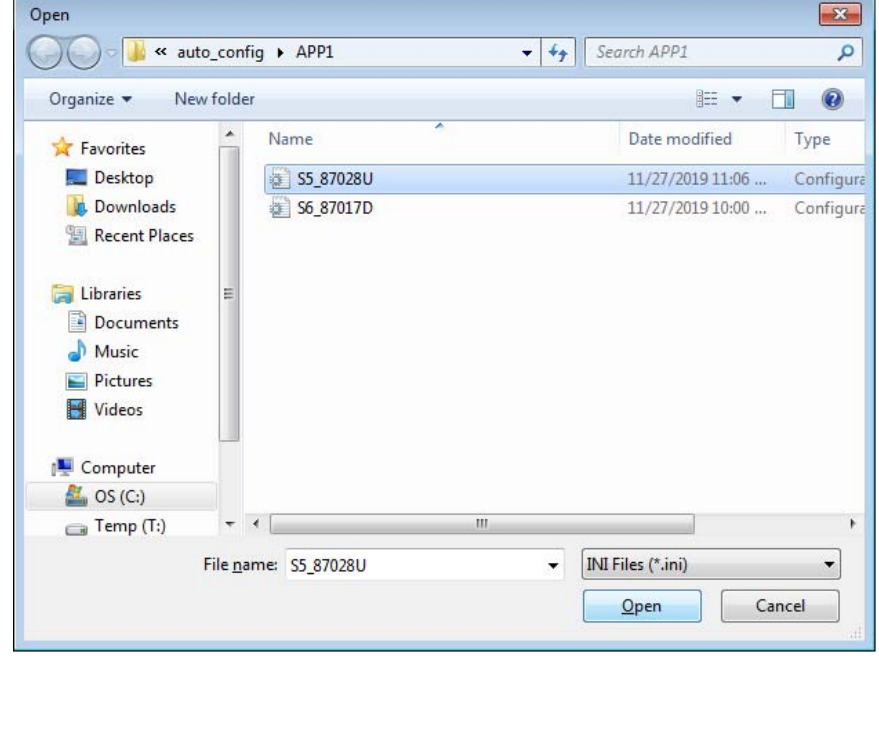

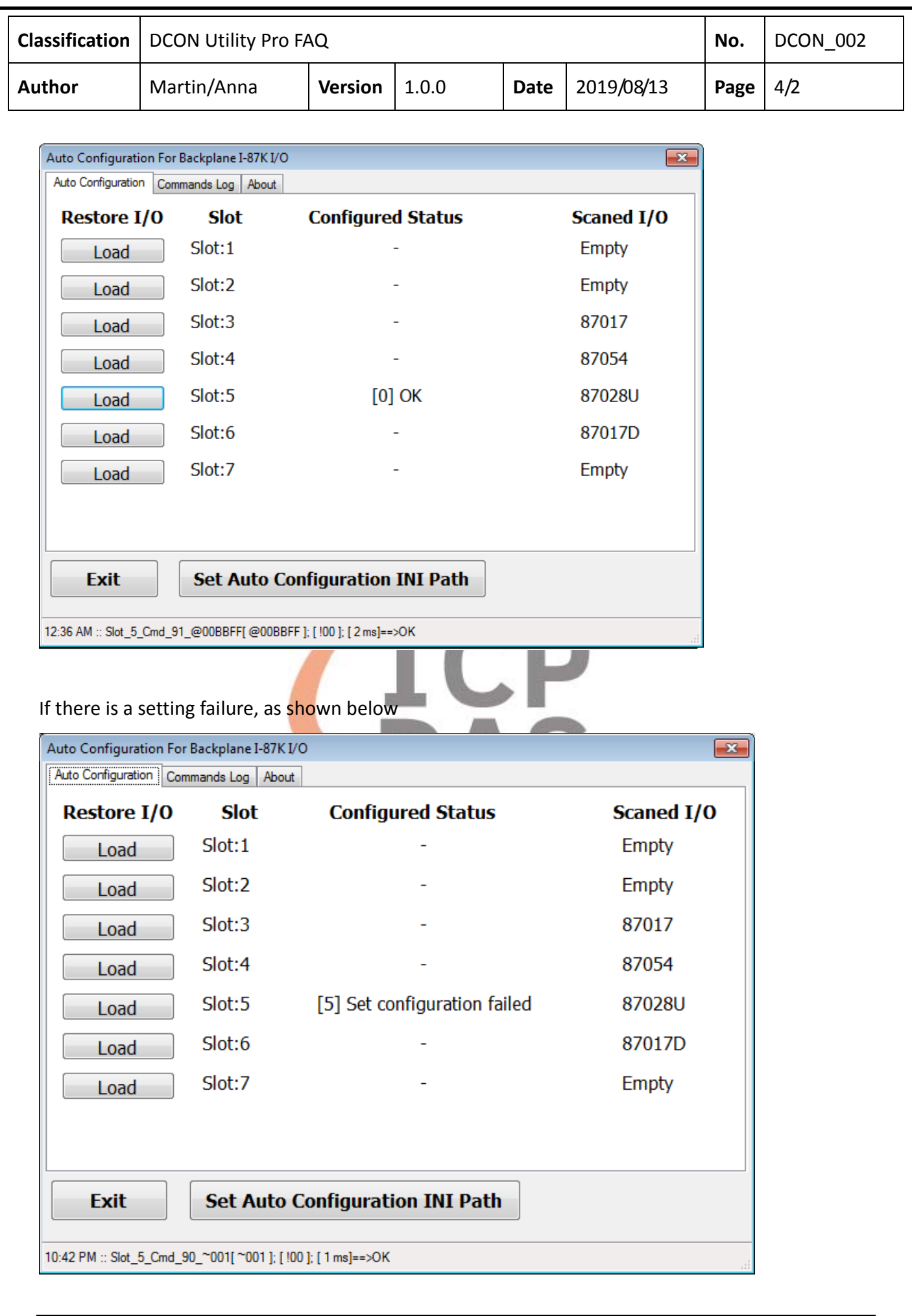

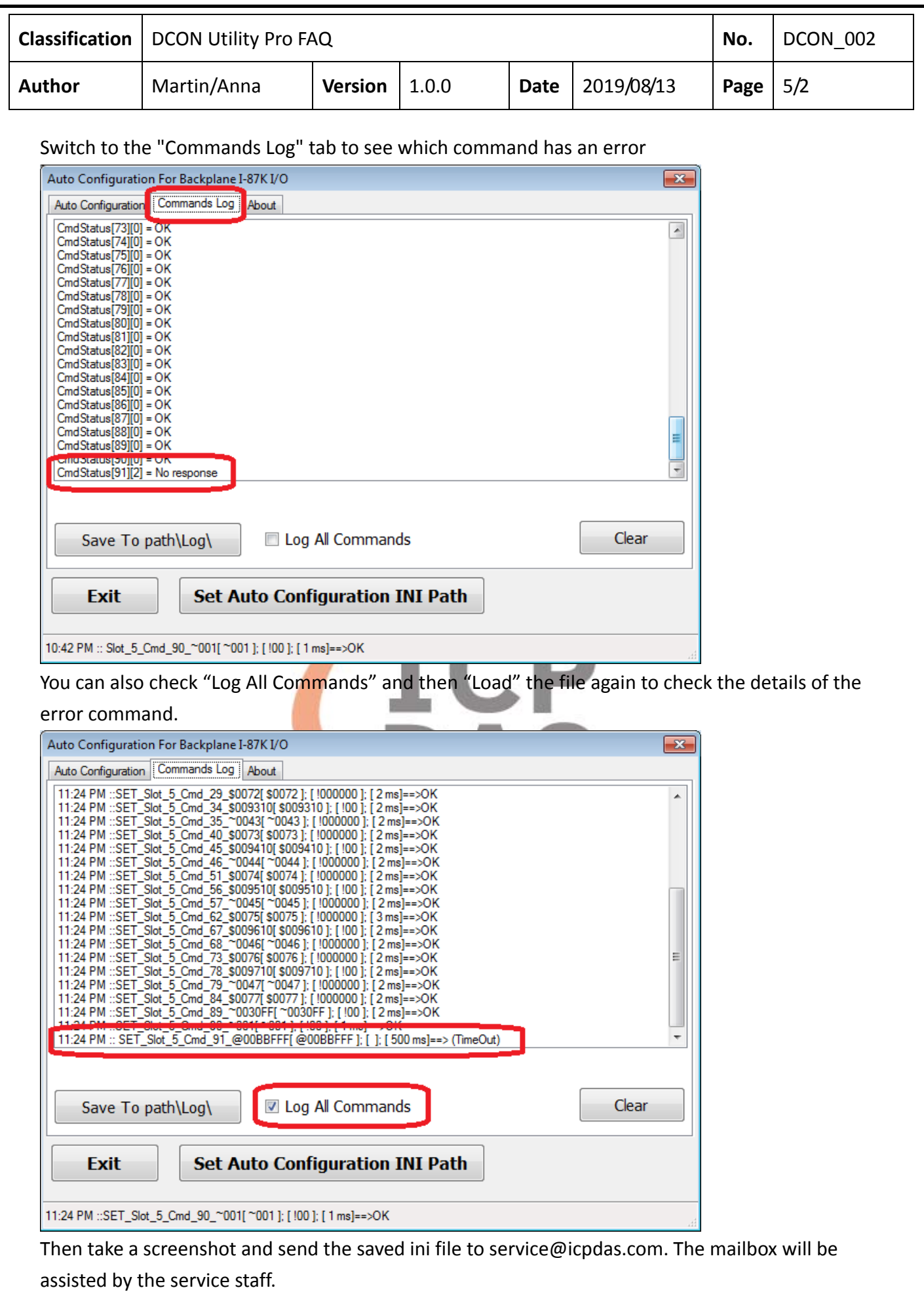